# **SD4HD, SD4HW, SD4HC "DVR\_Player" Software**

## **User Manual**

May 1, 2016 Version 1.1

**Minimum System Requirements for: "DVR\_Player" Playback PC**

- 1. CPU: Intel Core i5 3.4 GHz
- 2. RAM: 6GB (4GB, 8GB would be better)
- 3. Video standard: Intel(R) HD Graphics

## **American Bus Video Inc.**

sales@AmericanBusVideo.com AmericanBusVideo.com DriverSafetyCameras.com FleetDriverRiskManagement.com

#### 770.263.8118

29 Years of Fleet Driver Safety System Sales & Service Experience All Rights Reserved. © American Bus Video Inc. 2016

#### **System Administrator Access Required**

Some PC Operating Systems limit access permissions and control as well as require applications to be downloaded, opened and run as an Administrator, making Limited User access problematic for the proper operation of the programs. It is the customer responsibility to secure IT authority to run the video player or CMS programs as Administrator, if the customer PC is operating in a limited access user environment. ABV is not responsible for non-compatible customer network problems.

#### **Network System Administrator (In-House) Required for CMS Operation (Wi-Fi & Cellular)**

Should you have Wi-Fi equipped DVRs but are not using the Wi-Fi Wireless function then this does not apply, as you will not be using the CMS software. Those customers incorporating the Central Management Software (CMS) Server or Client Software in order to enable the Wi-Fi or Cellular functionality in their mobile video application must have in-house a Network Administrator with at least the training and certification of Microsoft Certified Systems Administrator (MCSA) or Microsoft Certified Systems Engineer (MCSE) to manage all aspects of the Network Server operation including; CMS software install, CMS Network Server configuration, CMS Network Server operation, CMS Network Server Maintenance, troubleshoot the DVR Server & CMS software, and or operate the higher functions of the program capabilities as they require access to your Wi-Fi or Cellular network, your mail server, creating SQL databases and many other network administrator functions. (1st Warning) It is solely the responsibility of the purchaser to provide competent certified Network Administrator with at least the training and certification of Microsoft Certified Systems Administrator (MCSA) or better yet Microsoft Certified Systems Engineer (MCSE) to install, configure, operate, maintain and troubleshoot the DVR Server & CMS software, and or operate the higher functions of the program capabilities as they require access to your Wi-Fi or Cellular network, your mail server, creating SQL databases and many other network administrator functions. This is a Customer CMS Server Hosted solution for those who wish to maintain all data in-house, with free software intended for those who know what they are doing only. Cellular CMS Server Network driven solution is not for those who know a little about networks and feel lucky. (2nd Warning)

American Bus Video Inc (ABV) provides network solutions that require at a minimum Microsoft Certified Systems Administrator (MCSA) or better yet Microsoft Certified Systems Engineer (MCSE) in house, to assure you are competent and able to assume all functions of the network server and DVR that communicates with it without assistance, as ABV provides no support, training, technical service, phone support for CMS Server/DVR Server or Client Server software for Wi-Fi/3G/4G /4G LTE systems that we offer. (3rd Warning)

In simple terms, if you do not have a competent in house certified Network Administrator with at least the training and certification of Microsoft Certified Systems Administrator (MCSA) or better yet Microsoft Certified Systems Engineer (MCSE) to install, configure, operate, maintain and troubleshoot the DVR Server & CMS software, and or operate the higher functions of the program capabilities as they require access to your Wi-Fi or Cellular network, your mail server, creating SQL databases and many other network administrator functions, then you should not be purchasing a Wi-Fi or Cellular Network driven system that requires a CMS Server, DVR Server or Client Server. (Final Warning)

#### **Basic PC Skills Are Required**

The Mobile Digital Video Recorders (MDVR) we provide operate on a PC program viewer program called a Graphical User Interface or GUI. These programs have been designed to be intuitive and require no formal training to operate the program, as long as the user possesses basic PC skills. This is where some problems with PC skills begin for some who are not well versed in the use of their district or company computers. Use of these GUI programs are predicated on the assumption/requirement that the customer of this high tech video file management tool has authorized personnel who will be operating this program who are competent with the basic operation of their own company PCs. Companies lacking a trained PC competent authorized user for this system

will need to have their designated persons trained on the basic use of their company PC prior to using this product, as lack of basic PC operation skills and use could compromise the integrity of the product application, the video files and possibly their admissibility as evidence in a court litigation procedure. The manufacturer and their representatives are not responsible, licensed or certified to train users of this program on the basic functions of a customer or company's own company PCs. ABV does not have the unlimited resources required to teach customers how to operate their PCs to a degree that they may then operate programs running on them. It is the customer's responsibility to learn how to operate their own PC before implementing a product that requires operation on their PC. Simply stated; if the intended customer system operator is incapable of downloading files from the internet, opening programs, running or executing application files, cannot download Media Player Program codec plug-ins, cannot save a file, cannot transfer a file or browse for a file, nor make a screen capture of the program viewer GUI, cannot send a saved file by e-mail, cannot save a file to a portable digital storage device, then you are not ready for a digital vehicle surveillance system. Basic PC skills are a requirement of all who intend to operate these products.

#### **Third Party Player Program Compatibility**

ABV provides Free Dedicated Video Players for mobile video products. Most professional fleet driven mobile video products require propriety video players to operate the video playback features as they integrate caring levels of security encryption to prevent fraud, video file alteration, manipulation and tampering on files that may be used a evidence in a court of law, so it is important to always use the video player made for the files, to insure proper function and admissibility in court. Some mobile video systems permit third party file players to operate with their files. Those who choose to use a third party program must select one that has the codec for AVI. Some versions of Third Party Players require AVI codec plug-in to enable AVI file playback. Qualified IT professionals should perform all upgrades and Codec Pack installs to insure the integrity of your system.

#### **Operational Verification Required**

It is solely the responsibility of the user of the product to provide verification of product functionality when installed and each time it is operated, to prevent missing the documentation of important events due to operational problems, that could have been detected before they prevented important video evidence from being documented. Operational verification can be a simple daily visual verification of the DVR LED Status LEDs displaying on the unit faceplate to verify the unit is powered up and recording, or by use of the Remote DVR Status module (option). ABV Recommends weekly verification via memory card files playback test, to insure the cameras are all properly aimed, that the camera lenses are clean, that the audio is functional for each camera, and that the DVR is recording when the ignition is on.

"Agency implies Stewardship", meaning if you own a product, it is your responsibility to maintain the product to insure you are able to obtain value from the use or operation of that product. ABV recommends daily LED DVR status and weekly video recording system check, to insure all systems are recording properly so when you need them most in an incident you do not learn the DVR blew a 10 cent fuse 7 years ago (actual case) and has not worked a day since.

## 1. Introduction

The DVR-player is a PC based software used for play and backup of HDD records of our mobile dvrs. Requirements for the PC:

CPU: Frequency 1.0G and above Memory: 512MB and above Graphics: Support Direct10X Operating system: WINXP; WIN7 Ultimate (super user);

2. Installation steps

Double click the "DVR\_Player setup V2.15 EN.exe", then it goes:

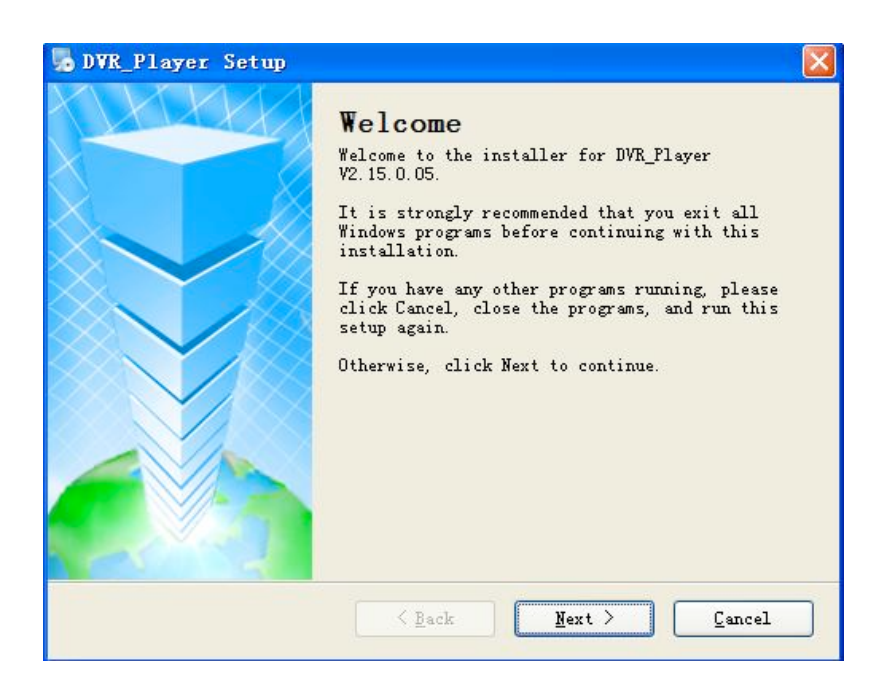

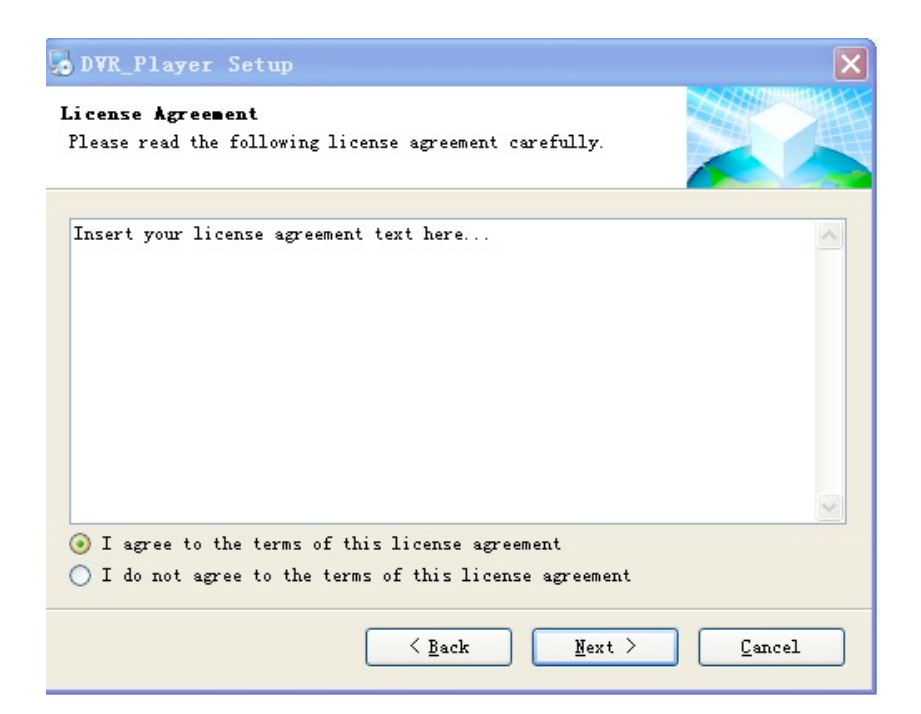

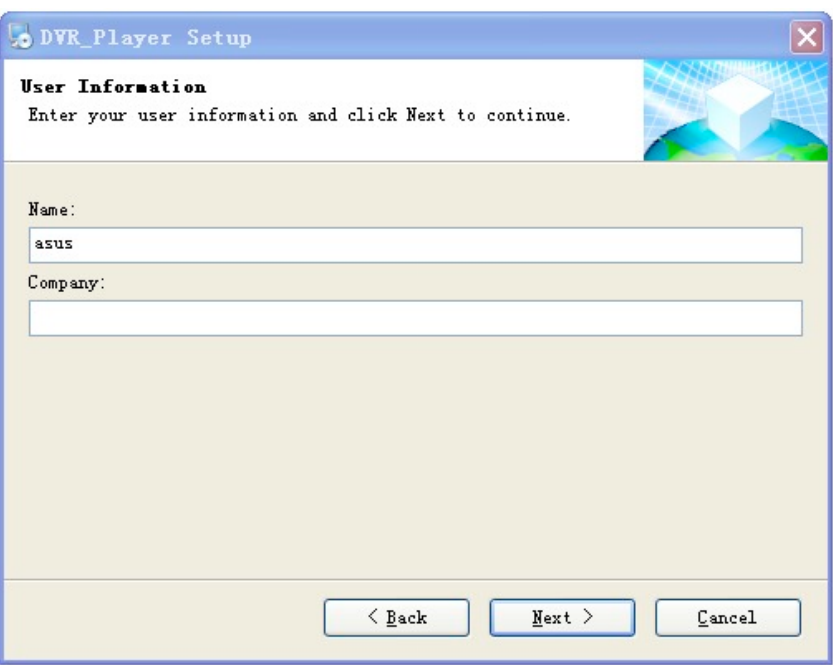

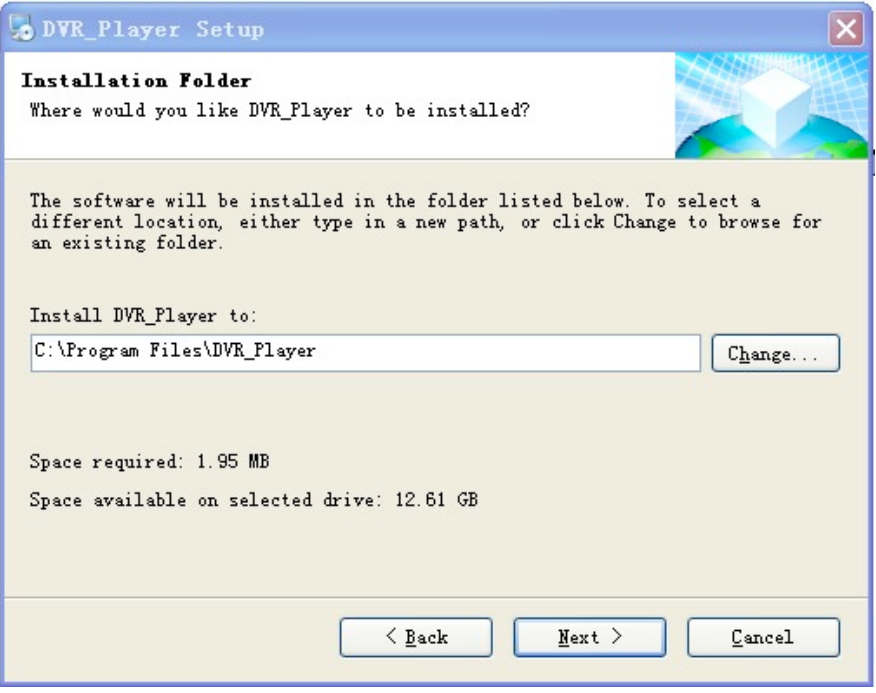

Act as the hints until the finish. If there is firewall resistance, allow the action.

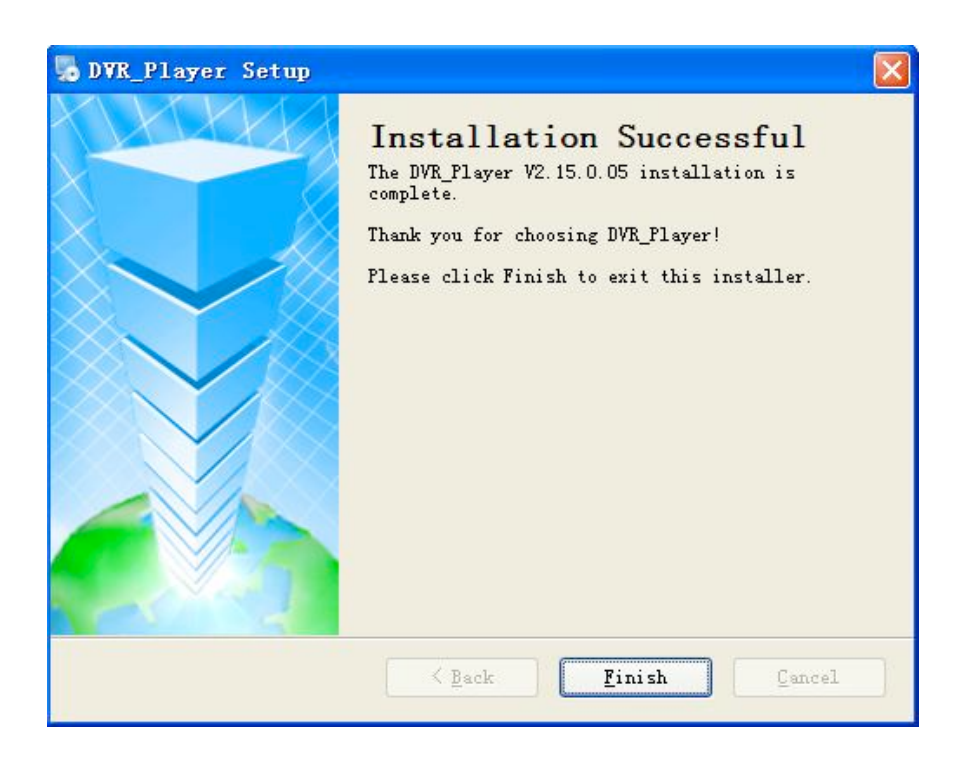

### 3. Use guide

#### **Start SW**:

Take out the HDD box from the dvr, connect it to our hdd reader or device

changing SATA to USB, then to the computer USB.( if a laptop, then connect to the backwards USB port. Our HDD reader has two USB cables,please connect them both to the computer to make sure it works well).

Click Start-> Program-> DVR\_player->DVR\_player exe. The monitor resolution will adjusted to 1024\*768 when the software starts. When the software starts, then the following interface shows:

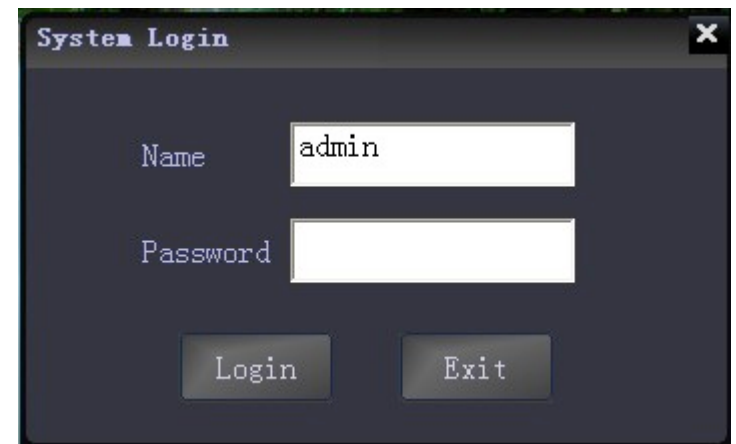

Default name  $:$  admin (can't be changed)

Default pass  $:$  admin (can't be changed)

After login, the software will search the hdd info automatically. If there is hdd connected and the software succeeds in search, it will play the first video records in the hard disk.

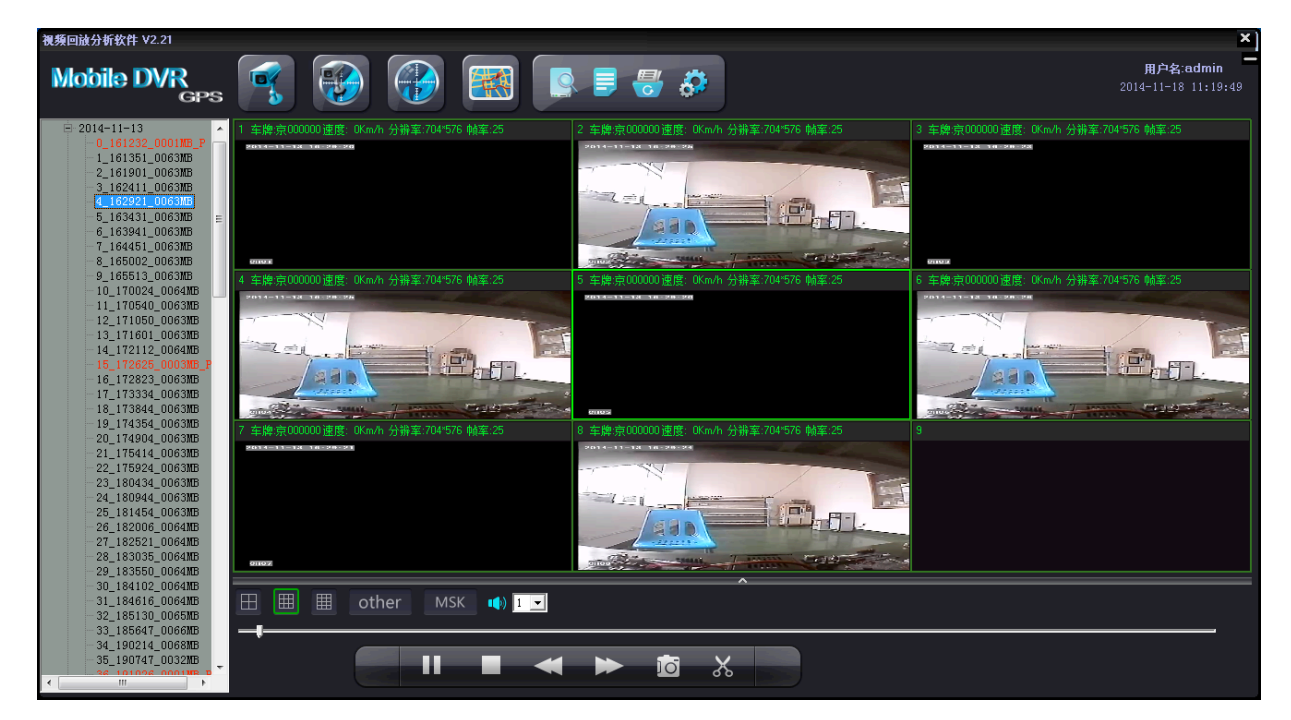

On the left side of the software, hdd records info will be showed:

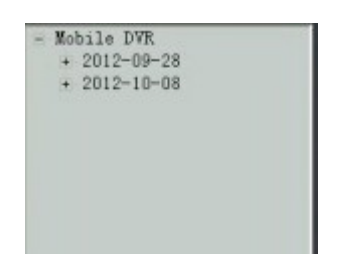

2012-09-18 shows the record date,click the date, it will show the record period and storage it takes up:

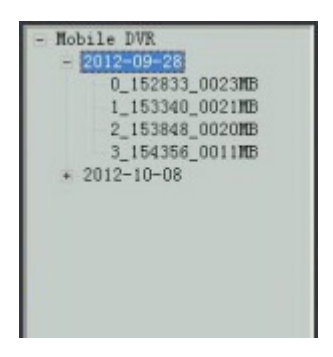

Double click the file needs to be played. (Red files are the videos recorded after dvrs got restart due to interruption of powered supply); Click the file with right mouse button, it will come to the download interface, check below picture:

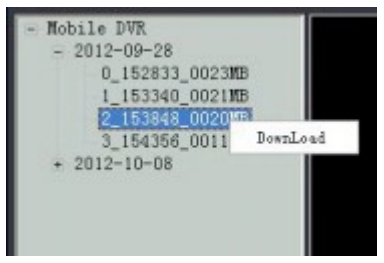

Click "Download" it will show a window to save the video, check below picture:

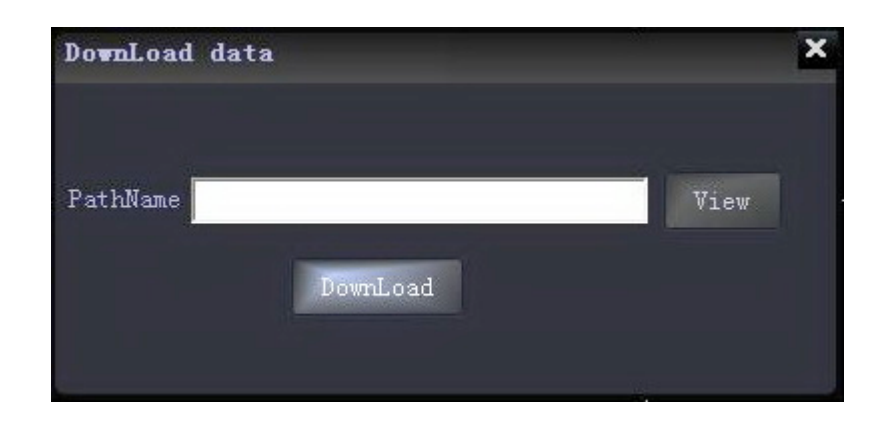

Select a file to save the video and then click "Download" ;

The software will notify "NO DVR HDD" if the DVR HDD is not detected, check below picture:

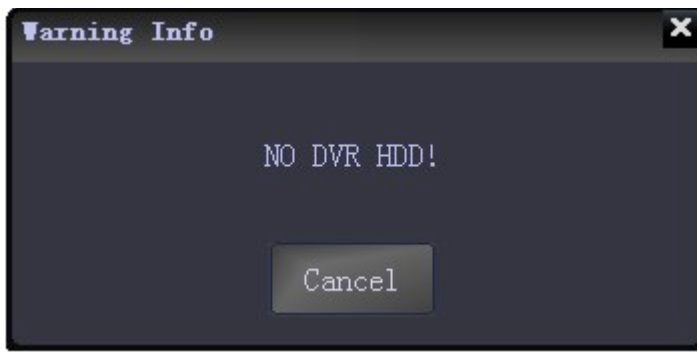

Click "cancel" user can still enter the software interface. Only back-up H.264 videos stored in computers, in U-Disks or in removable hard disk can be played by clicking

"open file" **if** in the software interface to find the recorded video and open it, see below picture:

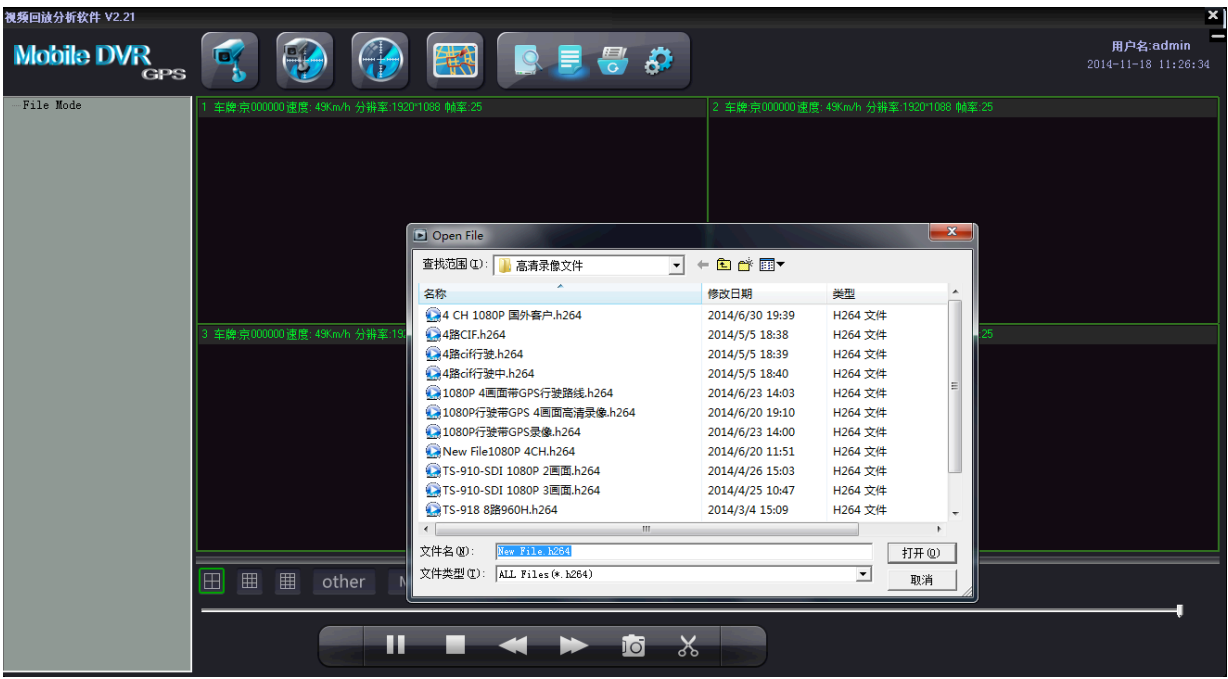

## ⑴ Tool button explanation:

 $\blacksquare$  The upper left buttons :

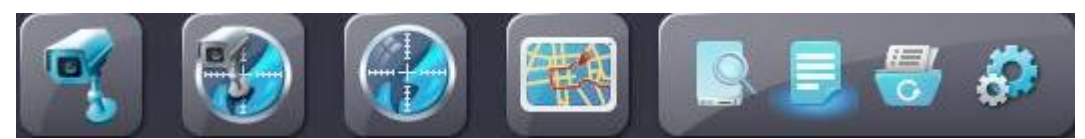

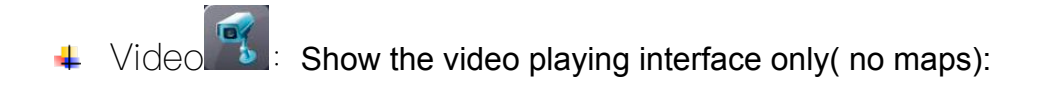

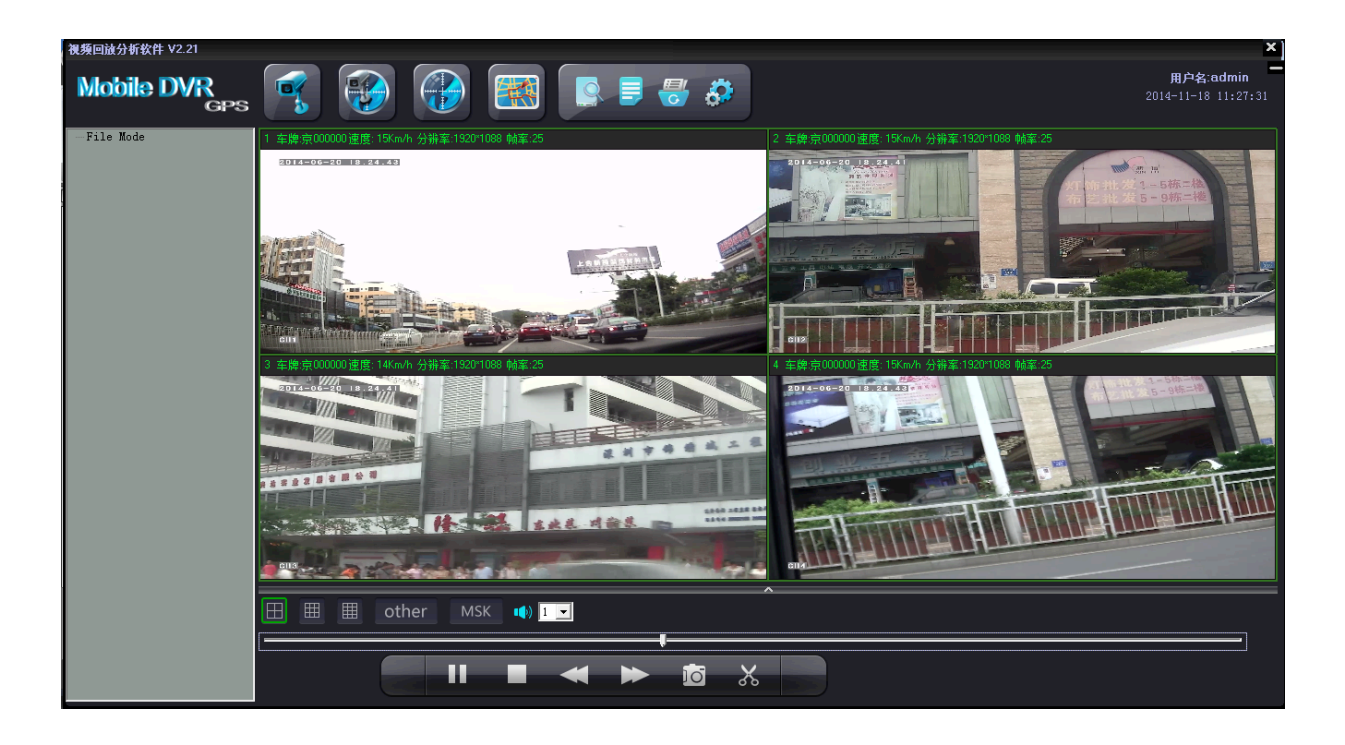

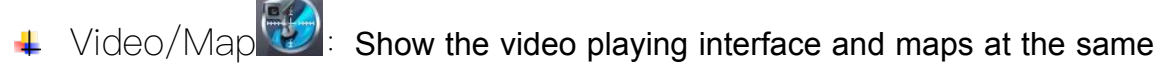

time:

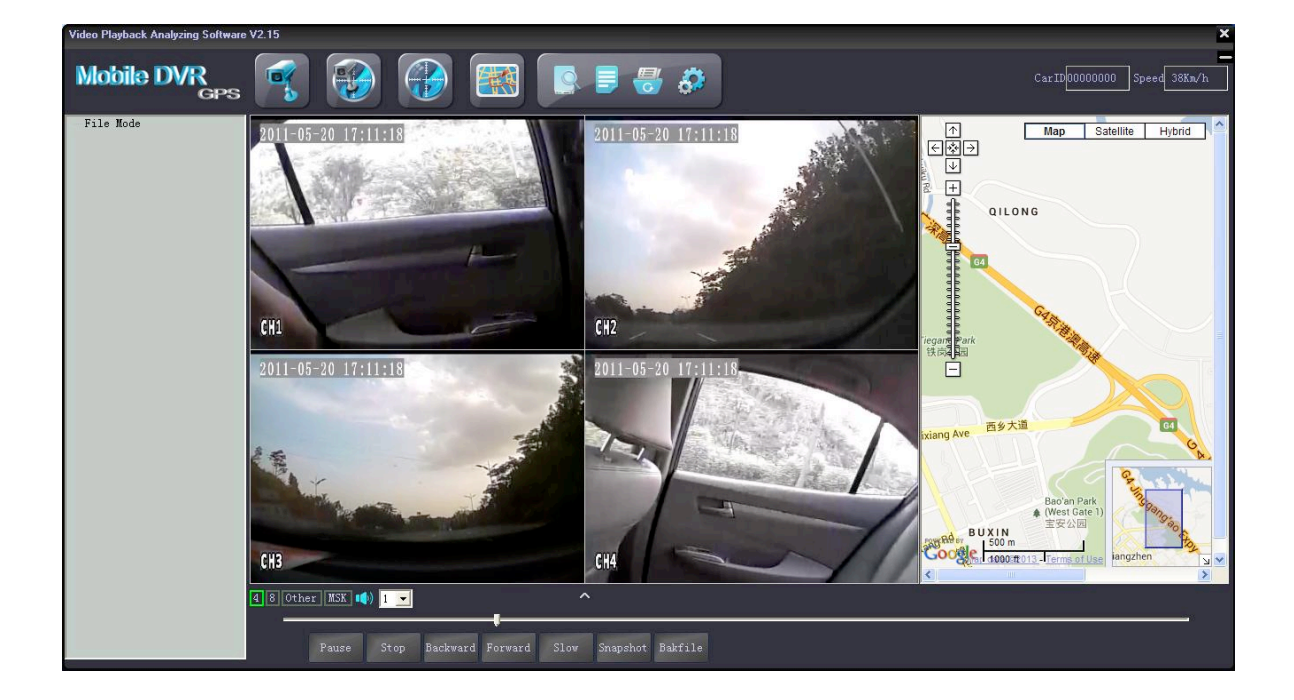

 $\Box$  Map $\bigcirc$  Show routes in the map in full screen of the playing video:

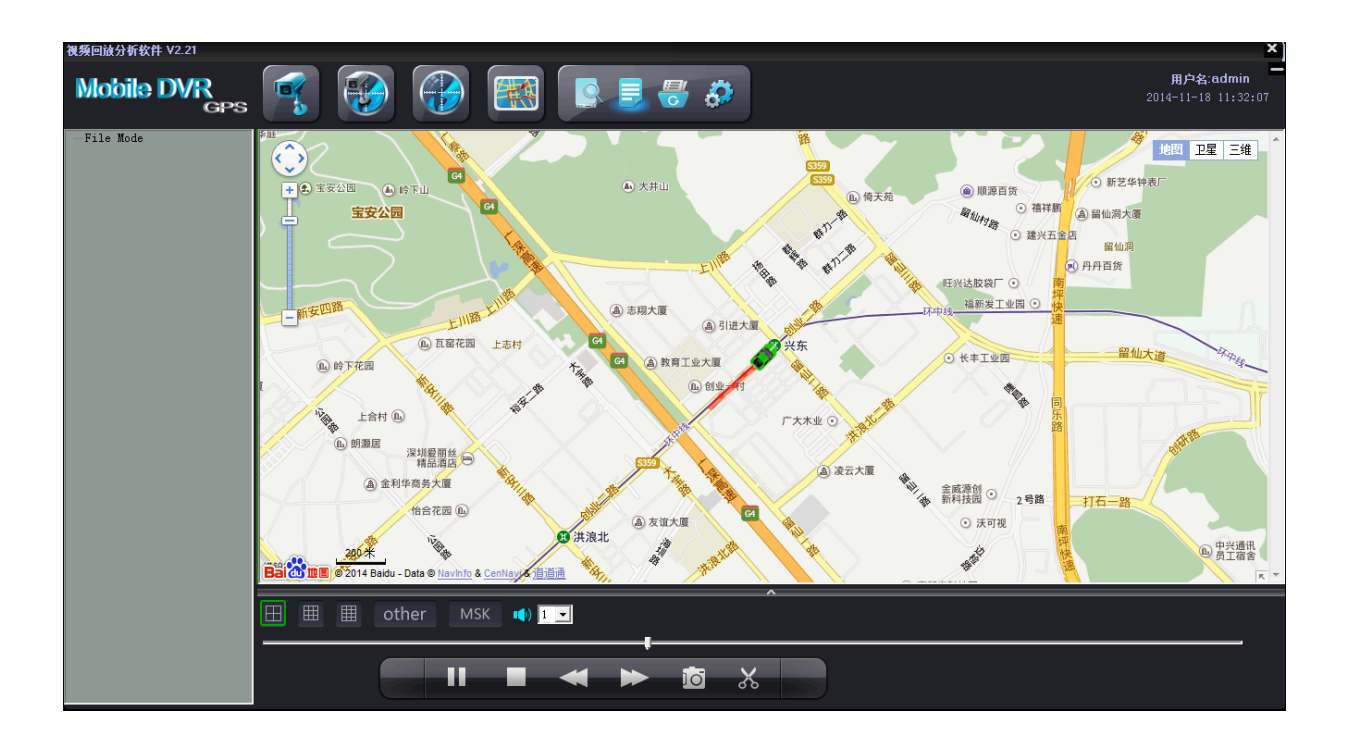

Tracking **FRU** The Icon is used for full screen map tracking playback to see 4L

the run tracking of the vehicle

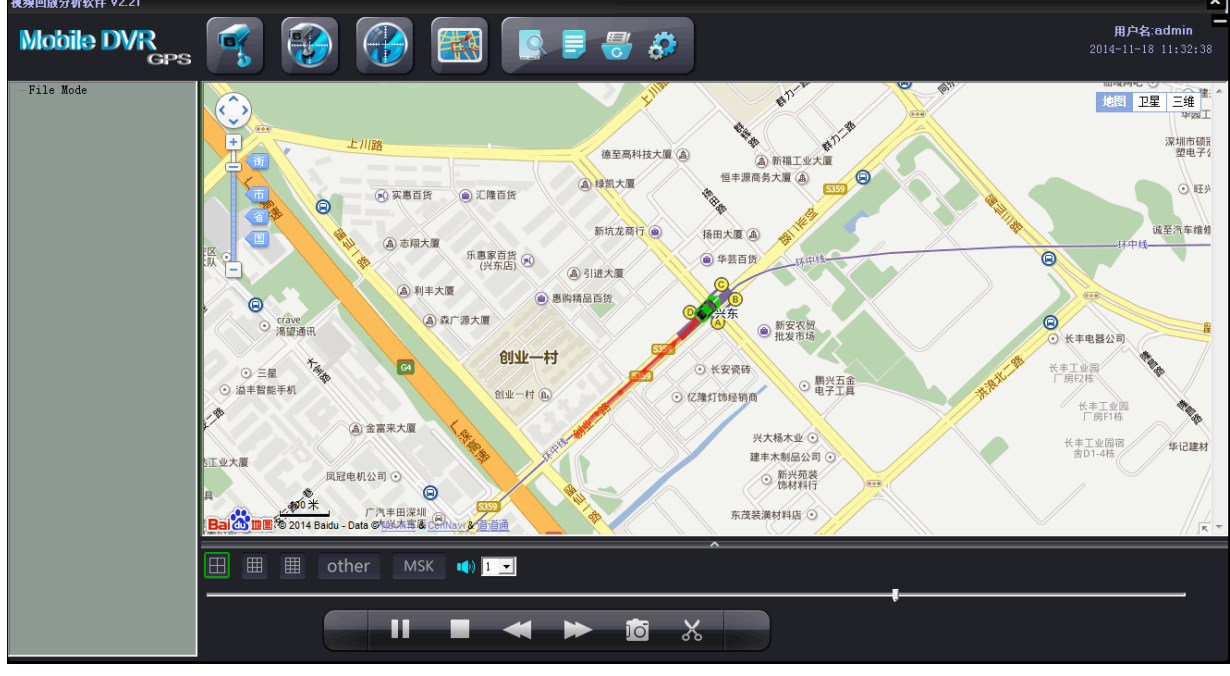

 $\Box$   $\Box$   $\Box$   $\Box$   $\Box$  ased to search the hard disk connected with the computer and it will play the earliest recorded video after searching. (This button releases the limitation of the sequence- connecting hard disk or SD card to

computers before opening the software and no need to close the software even connecting a new hard disk or sd card with recorded video $\rangle$ .

- ↓ Open File Used to search the videos in computers or U-Disk or hard disk.
- ↓ Backup File C : To backup the recorded videos in hard disks into H.264 or AVI format in computers, below is the operation instruction:

 $Click  $\overline{a}$  it will come to this window:$ 

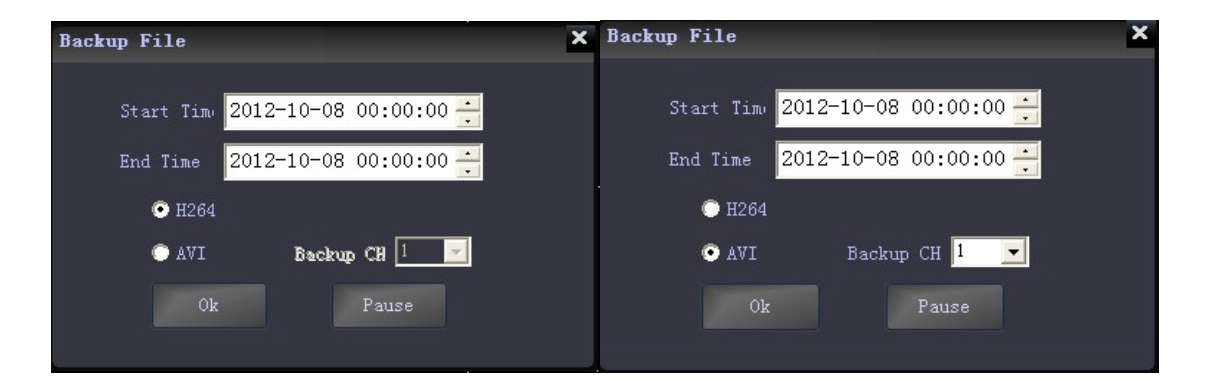

Input the"start time";

Input "end time";

Select the file format H.264 or AVI, for AVI format, user can further choose related channels from 1-8 or all channels. After setting, choose the file to store the videos and then click "save"; Or click "stop" during the process if it is necessary.

 $\overline{f}$  Set  $\overline{f}$ . The icon is used for username setting, password setting, GPS

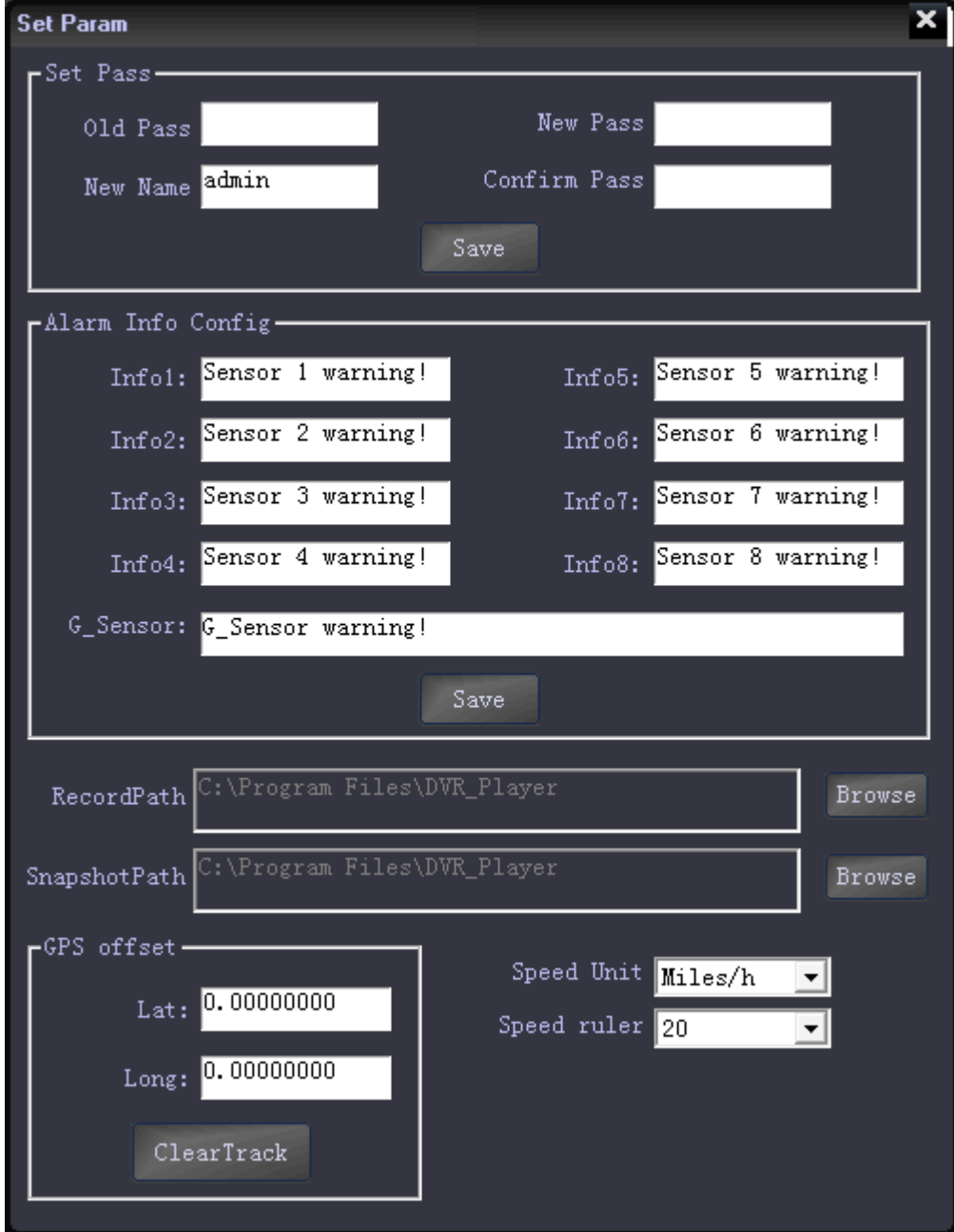

parameter correction and clear track;like the picture as fellow:

■ Tool button under the video playing window:

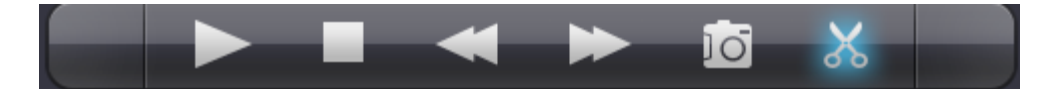

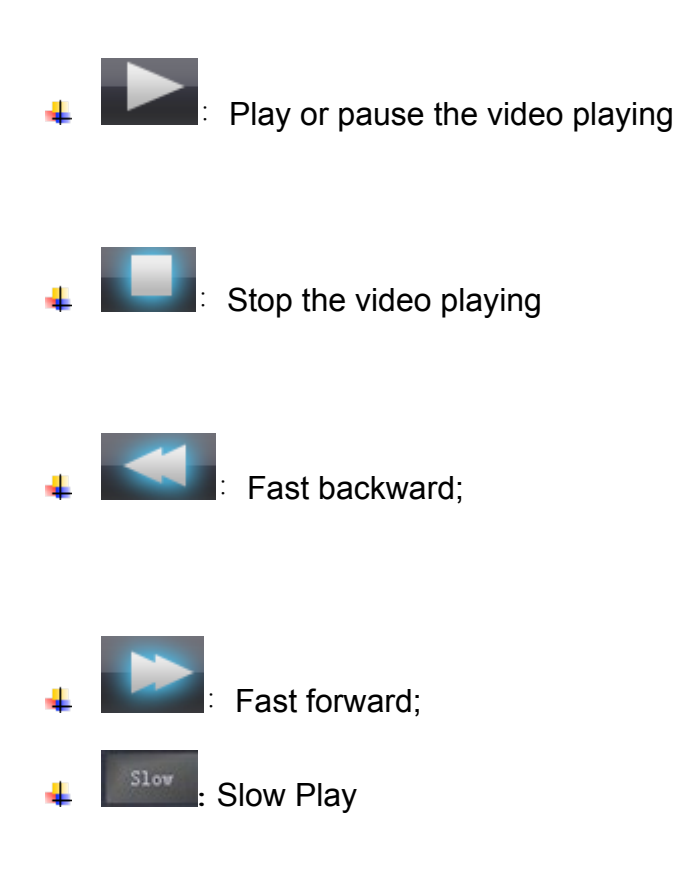

- ∴ Snapshot the video playing pictures (only when one channel in full screen) which will be saved in the file where the software installed;
- backup the playing video with time accurate to second. Click this button it will show  $\frac{\text{Bak}}{\text{L}}$ , to stop the action just need to click it again. The videos will be saved in the "save video" file together with which the software is installed.
- $\frac{4}{4}$   $\frac{4}{8}$ : "4" and "8", click these two buttons to switch the 4channel and 8channel video playing.
- $\sqrt{\frac{0\text{ther}}{1}}$ :Click icon to switch the speed curve diagram, G-sensor curve diagram and alarm information:

Speed curve:

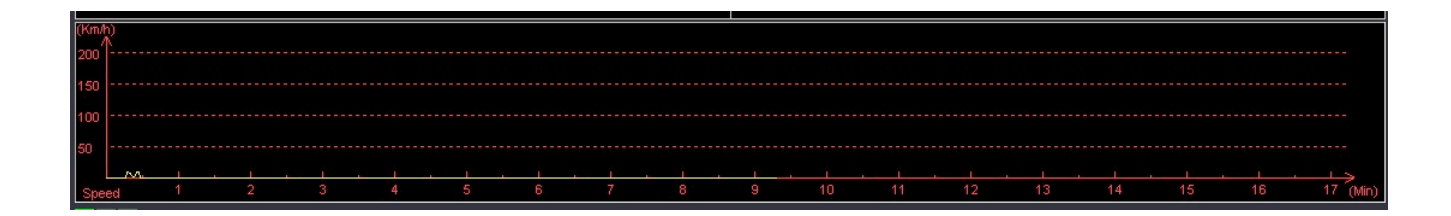

## G-SENSOR:

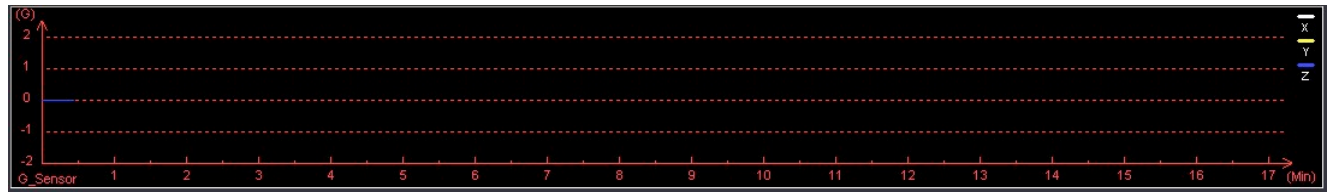

## Alarm information:

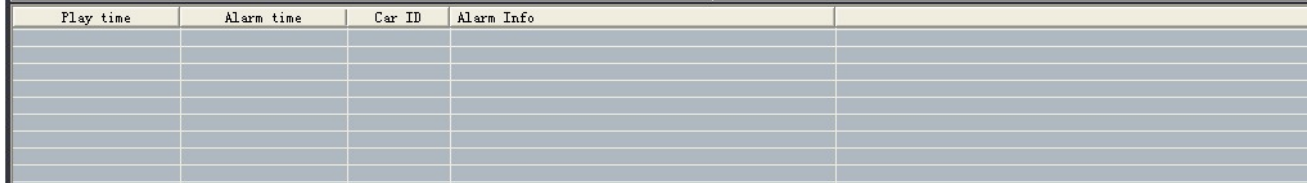

Alarm information of the playing videos will show in red color in the information column for the vehicle managers to confirm and analyze. The information will turn into black color when check finished by double clicking right mouse button.

**MSK**: When playback the recording , there is MSK button on the buttom of d. the screen,click the button,the MSK will turn to the green icon.

At this time, Mosaic function has started, right-click a point that you want to get it mosaiced, then move to the other point, then the diagonal zone will be the mosaic zone you drawed

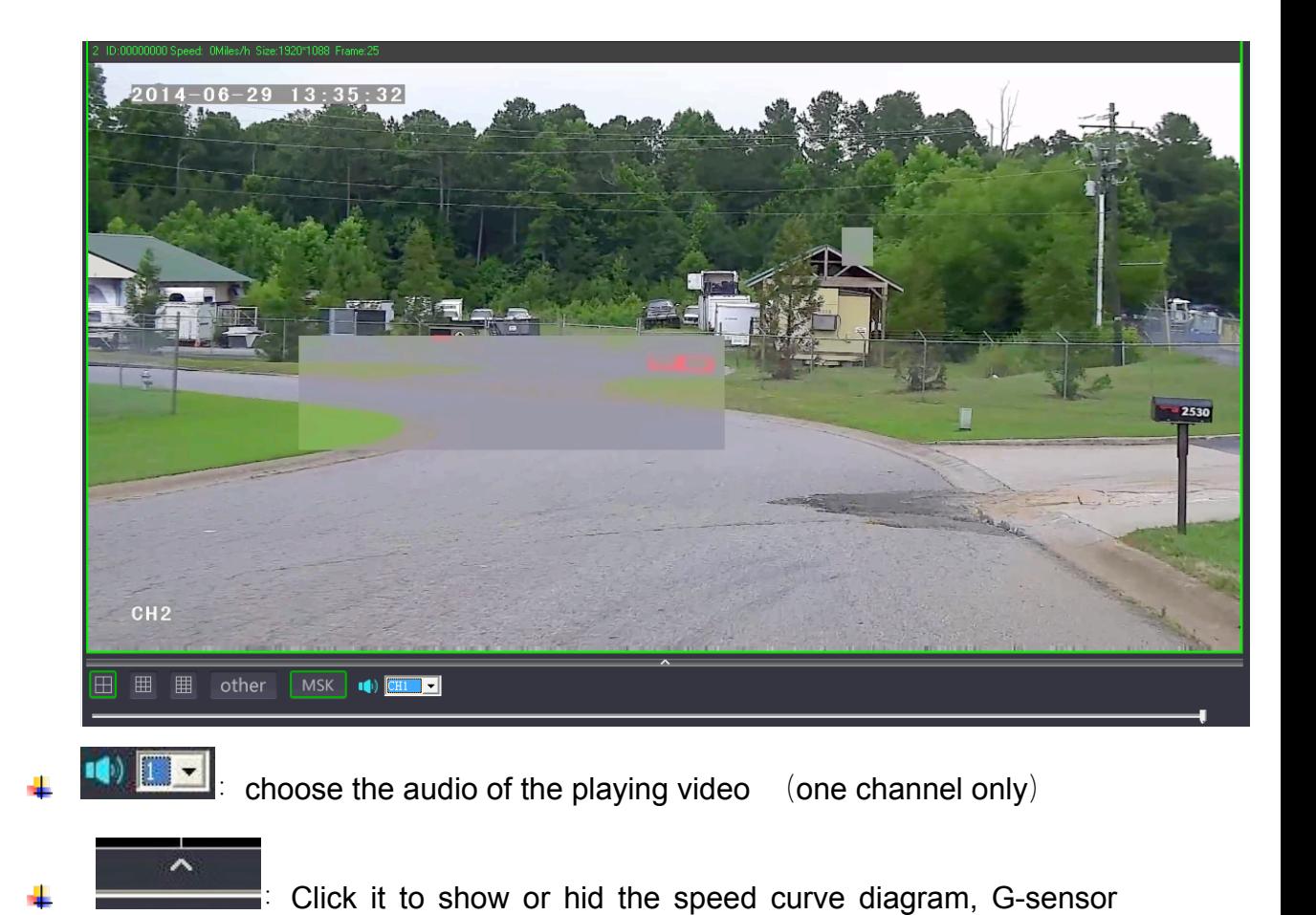

curve diagram and alarm information.

Pull this bar to move the playing video forward or backward.

Car ID and Speed: :

Show in the upper right in the software interface:

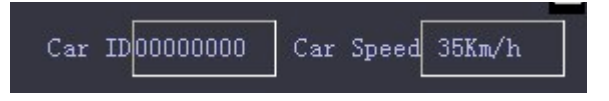

Marks: The speed can only be shown when the DVR is with GPS function.